$TCP/IP$ 

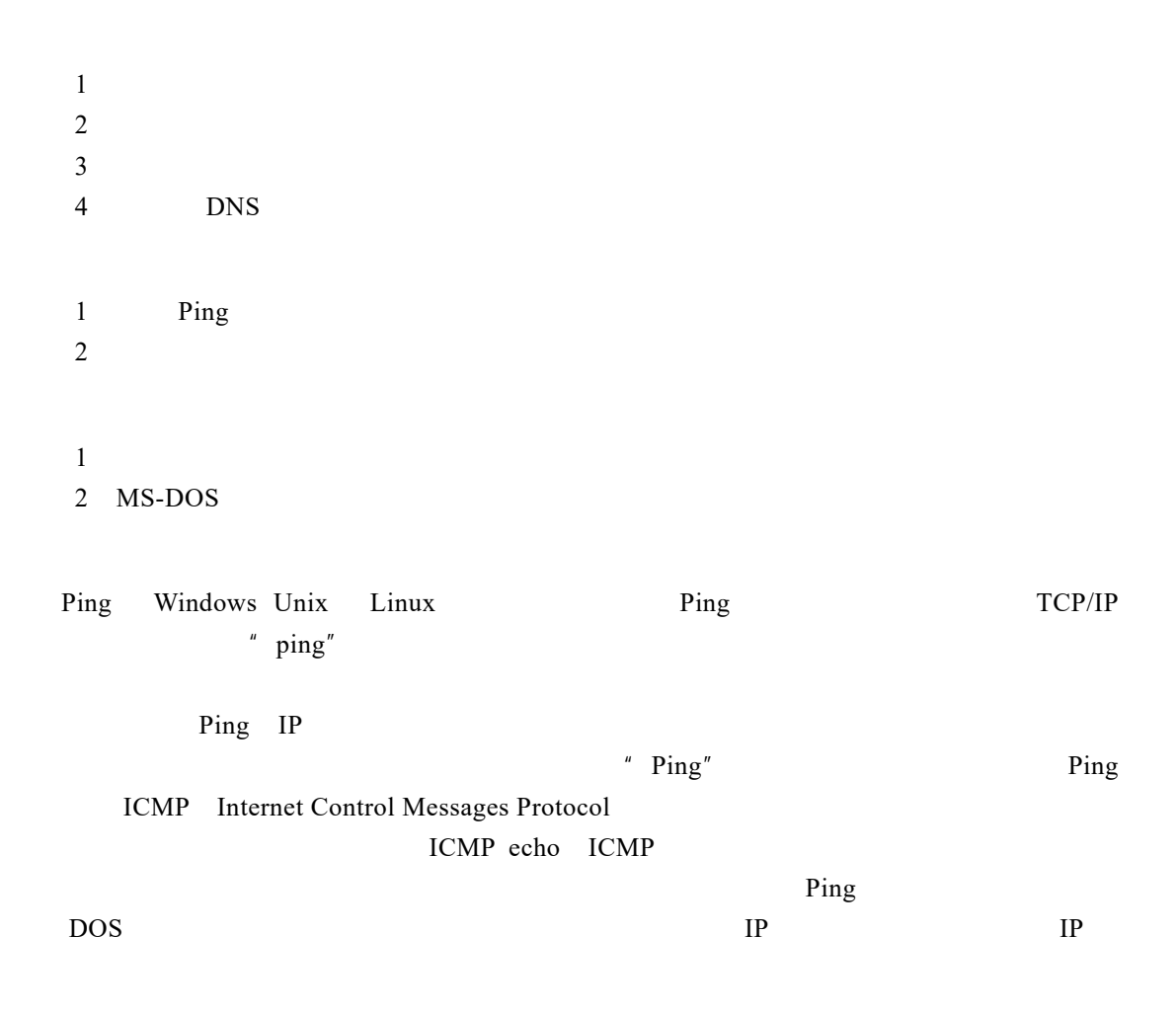

 $1$   $\sim$ 

 $1.1$ 

 $30 /$ 

# 1.1.1 Ping

1 Windows  $\frac{1}{2}$   $\frac{1}{2}$   $1.1.2$ 

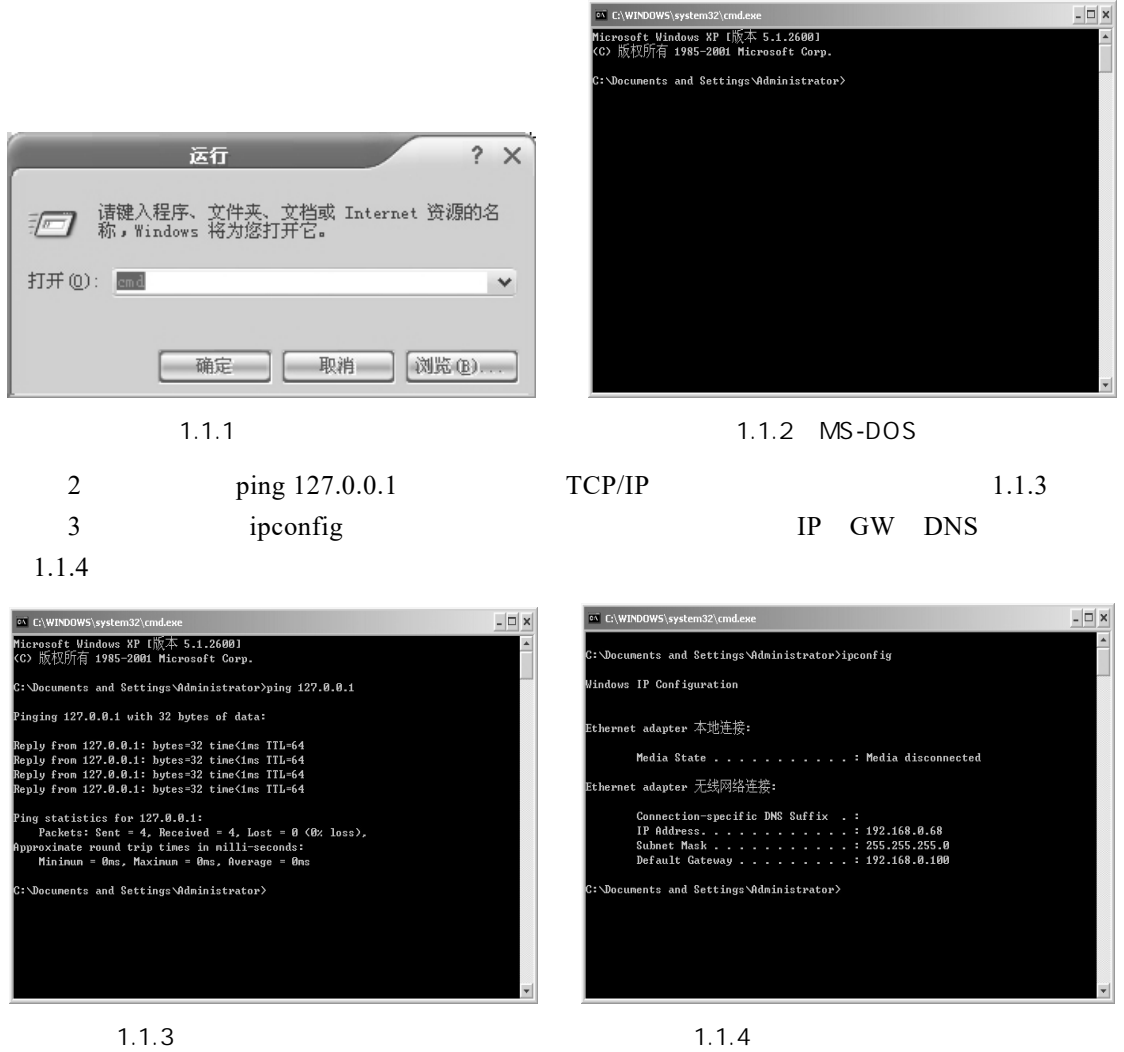

4 ping 192.168.0.68 MODEM  $1.1.5$ 

·2·

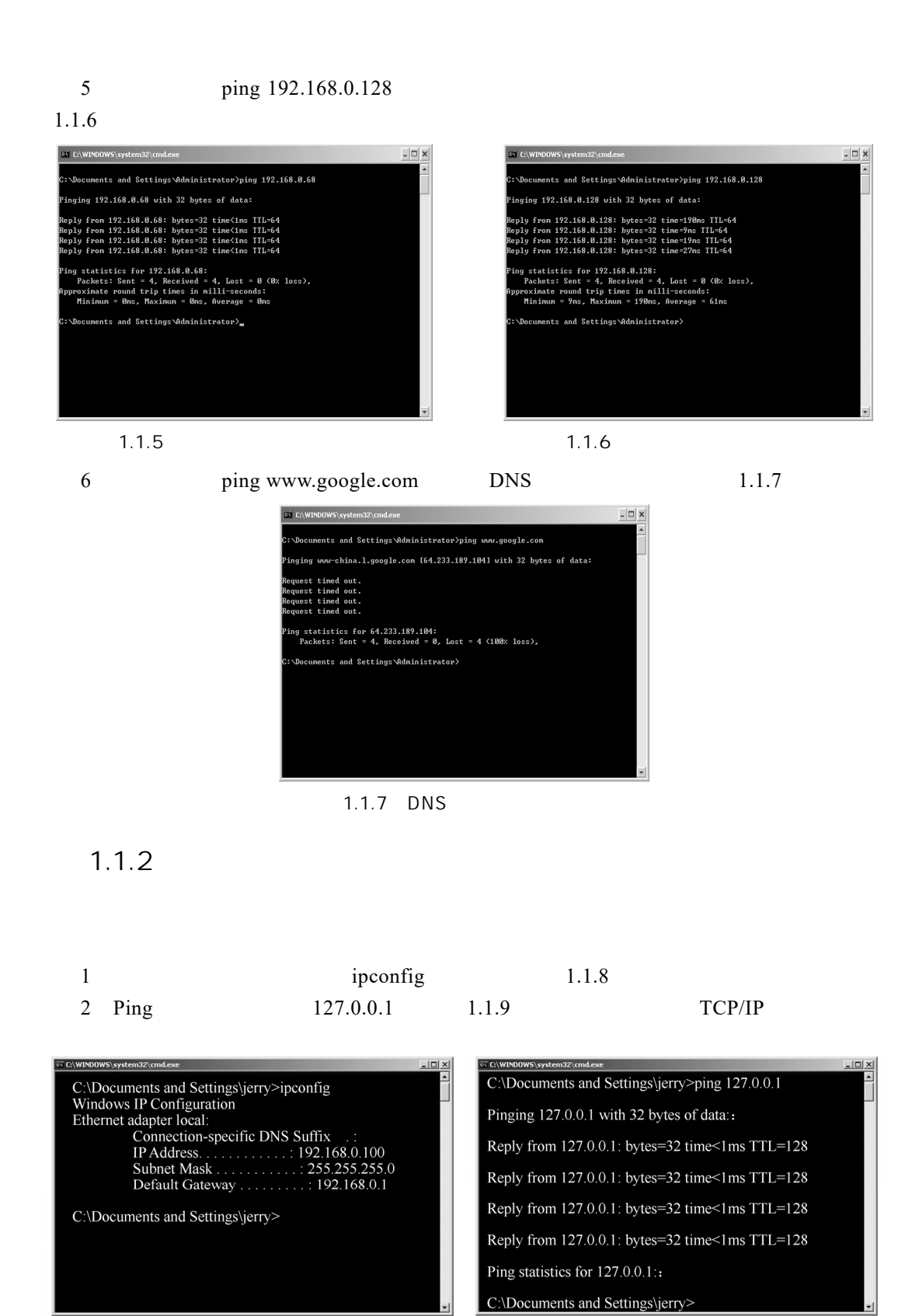

1.1.8 ipconfig and a 1.1.9 Ping

- 3 Ping IP  $192.168.0.100$  MODEM  $1.1.10$
- 4 Ping 192.168.0.1 1.1.11

C:\Documents and Settings\jerry>ping 192.168.0.100 Pinging 192.168.0.1 with 32 bytes of data: Reply from 192.168.0.100: bytes=32 time<1ms  $TTL=128$ Reply from 192.168.0.100: bytes=32 time<1ms TTL=128 Reply from 192.168.0.100: bytes=32 time<1ms  $TTL=128$ Reply from 192.168.0.100: bytes=32 time<1ms TTL=128 Ping statistics for 192.168.0.100::

Packets: Sent = 4, Received = 4, Lost =  $0$  (0% loss),

- 1.1.10 Ping IP 1.1.11 Ping
- 5 Ping IP  $202.205.3.130$  1.1.12 6 Ping www.sina.com.cn DNS 1.1.13

C:\Documents and Settings\jerry>ping 202.205.3.130 Pinging 202.205.3.130 with 32 bytes of data: Reply from 202.205.3.130: bytes=32 time=22ms TTL=128 Reply from 202.205.3.130: bytes=32 time=25ms TTL=128 Reply from 202.205.3.130: bytes=32 time=23ms TTL=128 Reply from 202.205.3.130: bytes=32 time=20ms TTL=128 Ping statistics for 202.205.3.130:

Packets: Sent = 4, Received = 4, Lost =  $0$  (0% loss),

### 1.1.12 Ping IP 1.1.13 Ping

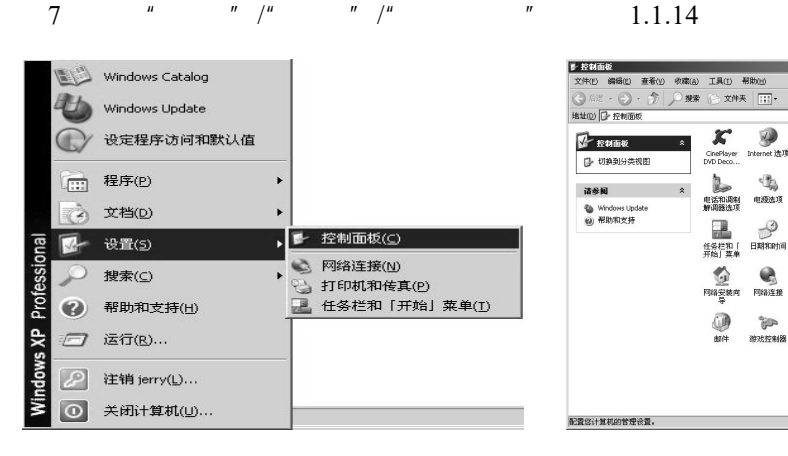

a b) and b) and b) and b) b) and b) b) and b) b) and b) b) and b) can b) b) and b) can b) can b) can b) can b) can b) can b) can b) can b) can b) can b) can b) can b) can b) can b) can b) can b) can b) can b) can b) can b

C:\Documents and Settings\jerry>ping 192.168.0.1 Pinging 192.168.0.1 with 32 bytes of data: Reply from 192.168.0.1: bytes=32 time<1ms TTL=128 Reply from  $192.168.0.1$ : bytes=32 time<1ms TTL=128 Reply from 192.168.0.1: bytes=32 time<1ms TTL=128 Reply from 192.168.0.1: bytes=32 time<1ms TTL=128

 $\overline{\phantom{a}}$ 

 $\overline{\phantom{a}}$ 

 $1.1.14$ 

C:\Documents and Settings\jerry>ping 202.205.3.130 Pinging 202.205.3.130 with 32 bytes of data:: Reply from 202.205.3.130: bytes=32 time=22ms TTL=128 Reply from 202.205.3.130: bytes=32 time=25ms TTL=128 Reply from 202.205.3.130: bytes=32 time=23ms TTL=128 Reply from 202.205.3.130: bytes=32 time=20ms TTL=128 Ping statistics for 202.205.3.130: Packets: Sent = 4, Received = 4, Lost =  $0$  (0% loss),

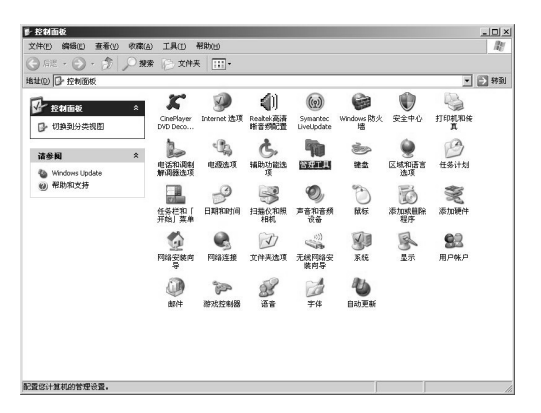

·4·

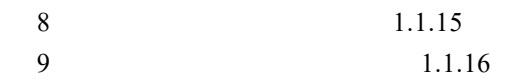

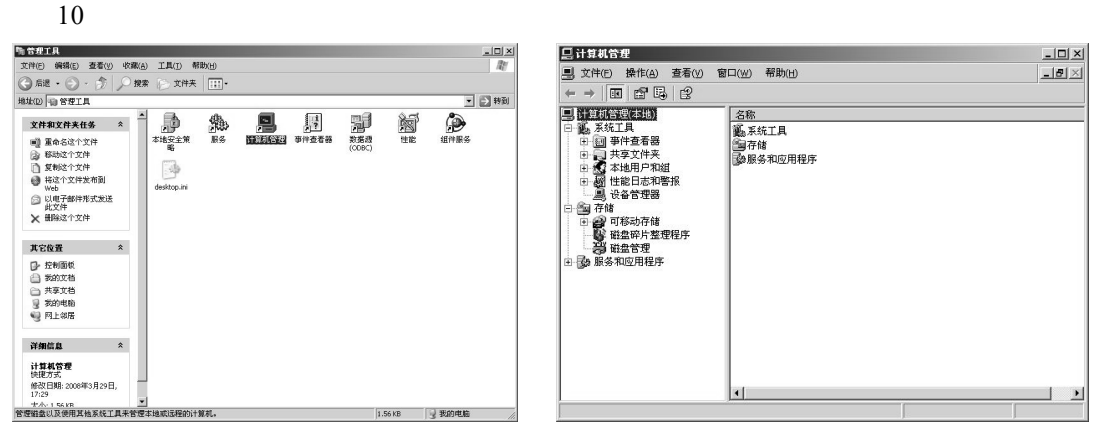

 $1.1.15$  example  $1.1.16$ 

 $11$  ", " $\alpha$  Guest",  $1.1.17$   $1.1.18$ 

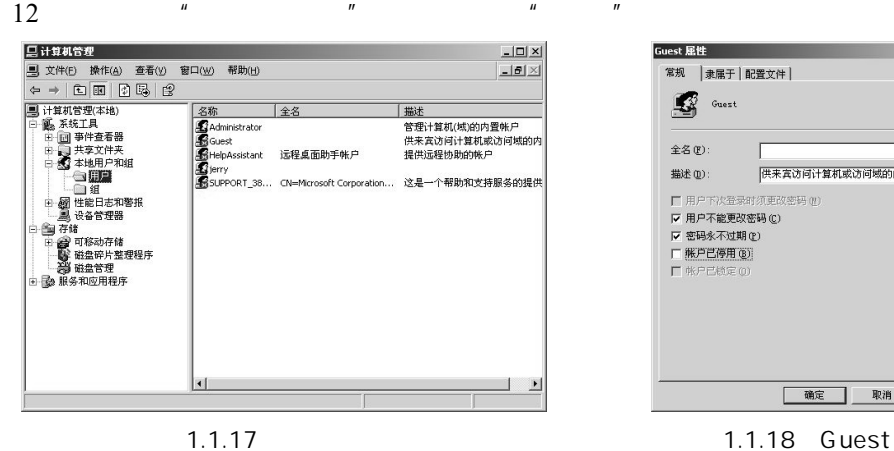

Guest 屈性  $2|X|$ 常规 | 隶属于 | 配置文件 |  $\mathbb{S}$  Guest  $£Z(E)$ -<br>供来宾访问计算机或访问域的内置帐户 描述(D): □ 用户下次登录时须更改密码 (!)<br>|▽ 用户不能更改密码 (Q) **确定 取消 应用(A)** 

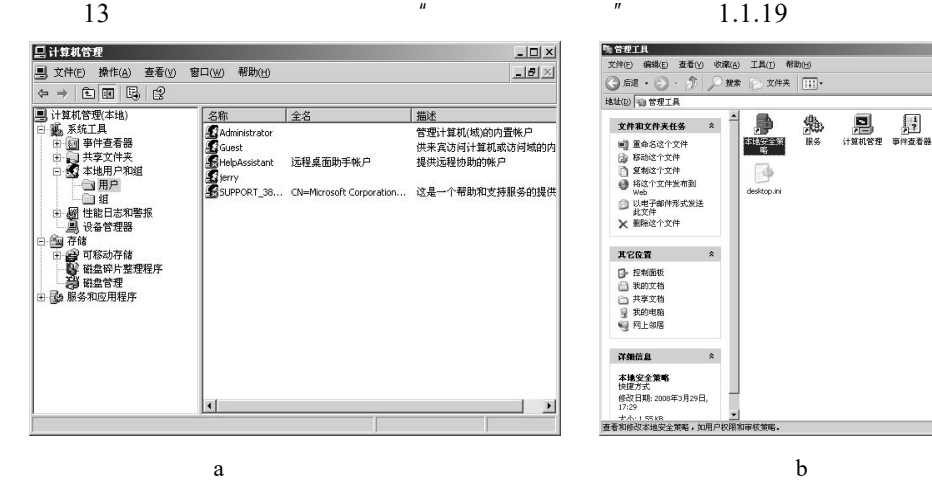

■ 各社2011<br>- 文神() 病後() 玄香() 吹夜() 工具() 帮助()<br>- 〇 后退 • 〇 • ⑦ ノ 梵素 ├ 文件夫 | []<br>- 地址() ● 管理工具  $-101 \times$  $\overline{B}$ 国際国  $\frac{1}{2}$ **A** P P P  $\bigcirc$ 文件和文件夹任务 " 阉 本地安全策略  $\begin{tabular}{|c|} \hline \quad \quad & \quad \quad & \quad \quad \\ \hline \quad \quad & \quad \quad & \quad \quad \\ \hline \quad \quad & \quad \quad & \quad \quad \\ \hline \quad \quad & \quad \quad & \quad \quad \\ \hline \end{tabular}$ 其它位置  $\hat{z}$ ■ 控制面板<br>■ 異的文档<br>■ 異的电箱<br>■ 胃上部电箱<br>■ 胃上部  $\overrightarrow{M}$  and  $\overrightarrow{R}$ 本地安全策略<br>快捷方式 快捷方式<br>修改日期: 2008年3月29日,<br>17:29 +<br>大小!SSAR<br>查看和修改本地安全策略,如用/ 1.55 KB | 2 我的电脑

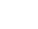

 $1.1.19$ 

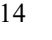

 $15$   $\mu$   $\mu$   $\mu$   $\mu$ 

 $\frac{n}{1.1.21}$ 

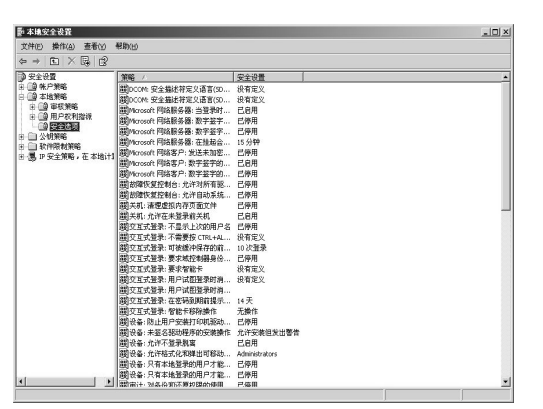

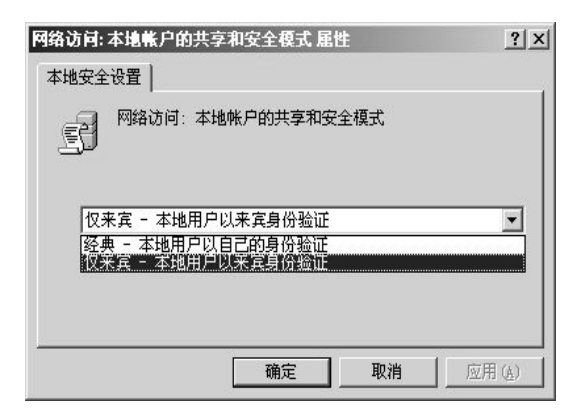

 $1.1.20$   $1.1.21$ 

 $16$  "  $1.1.22$ 

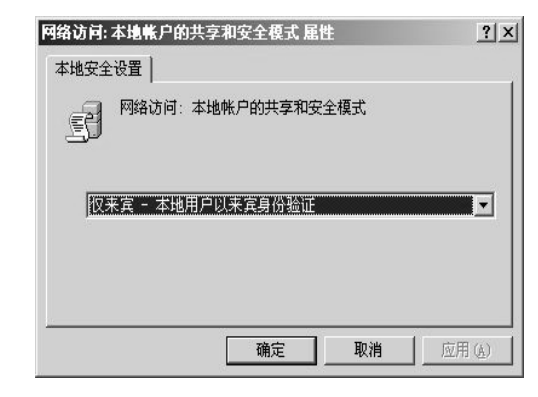

 $1.1.22$ 

- $17$   $"$   $"$
- $18$   $"$   $"$   $"$   $"$   $"$   $"$   $1.1.23$  $1.1.24$

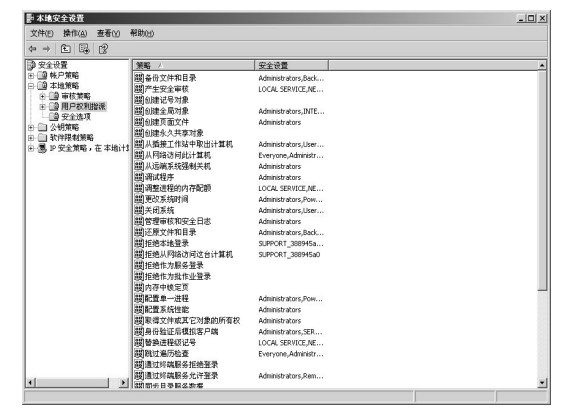

 $1.1.23$   $1.1.24$ 

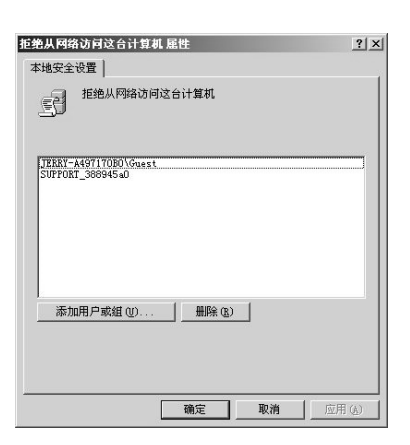

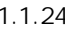

·6·

19 "Guest", " "1.1.25

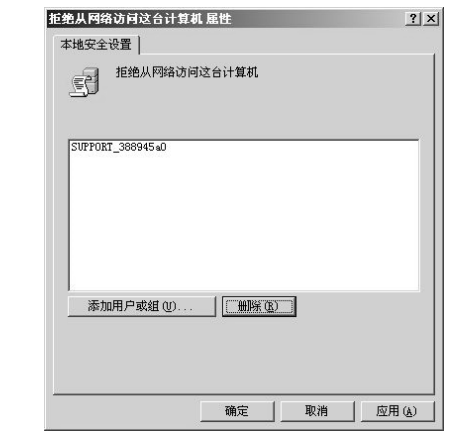

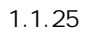

20  $"$   $"$ 

# 1.2 Internet

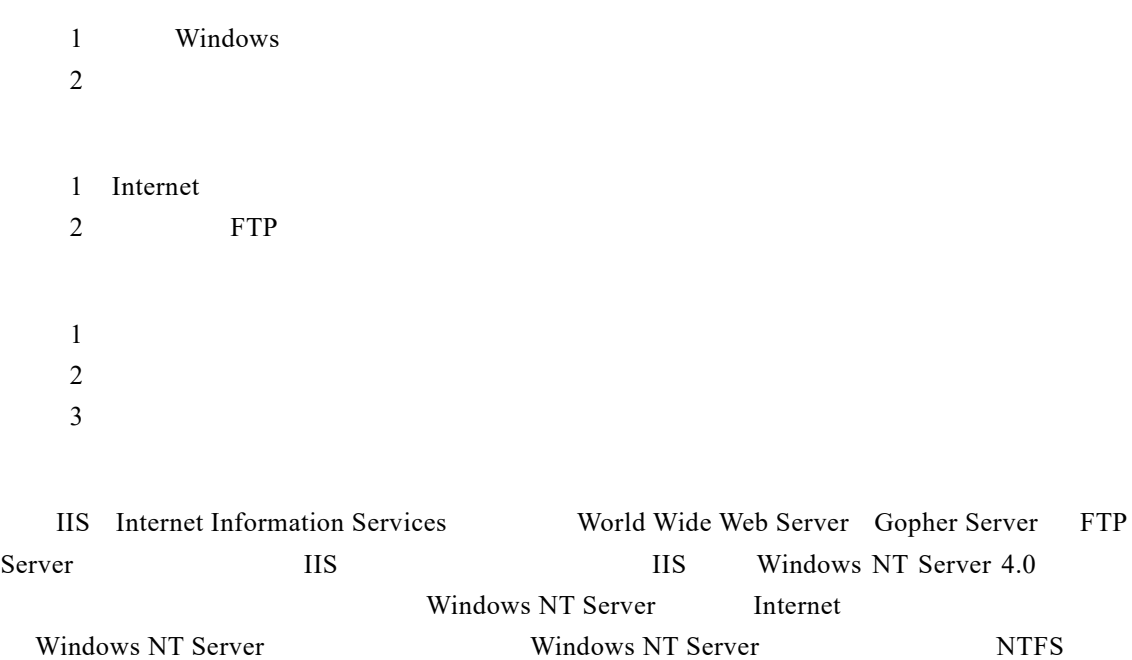

Internet/Intranet MIS Internet Information Server  $\aleph$  Web Web FTP NNTP

 $S(MTP)$ 

 $30 /$ 

## 1.2.1 Internet

1  $\frac{1}{2}$   $\frac{1}{2}$ <mark>とおどばし</mark><br>文件の 65歳の 登者の 65歳の IAの <sup>66</sup>歳の<br>15世の*日 × 10 ト 12年*<br>15世の17年12年<br>17<mark>年 975年12</mark>  $-10 \times$  $\Box$   $\Box$  #31 FFIGURER **TEXAMENTES COMPANY**  $\frac{1}{2}$  realists  $\bullet$ **B** MARINGER **E** MANES **THE SELA**  $\frac{1}{2}$ 请参阅  $\ddot{\phantom{0}}$  $\mathcal{P}_{\text{f}}$ **O** EMNEST ◎ Windows Update<br>◎ 帮助和支持  $\beta$  Bushing  $\bigcirc$  /  $\ast$  \*\*\*\*\*\* 20 扫描仪和照相机  $\begin{picture}(20,20) \put(0,0){\line(1,0){10}} \put(15,0){\line(1,0){10}} \put(15,0){\line(1,0){10}} \put(15,0){\line(1,0){10}} \put(15,0){\line(1,0){10}} \put(15,0){\line(1,0){10}} \put(15,0){\line(1,0){10}} \put(15,0){\line(1,0){10}} \put(15,0){\line(1,0){10}} \put(15,0){\line(1,0){10}} \put(15,0){\line(1,0){10}} \put(15,0){\line(1$ **TO MORTHER R CA** PRESE **All Structure** √ 太神天选项 ソリ系统 医环  $($ e) \*\*\*\*\*  $2348$  $\sqrt{4}$  =  $\frac{4}{3}$ **COLOR REAL PROPERTY ALL** DRUGS

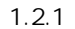

 $\overline{\phantom{a}}$ 

 $5$  "Internet IIS ", ",  $1.2.5$ 

大小 31.07MB<br>- ナホ - 3.22MB <sup>- T</sup>

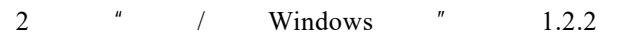

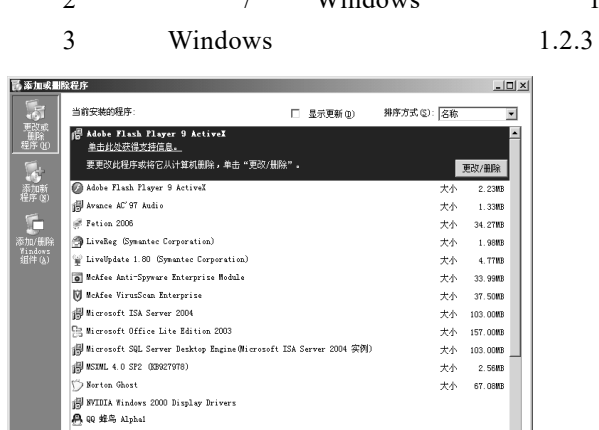

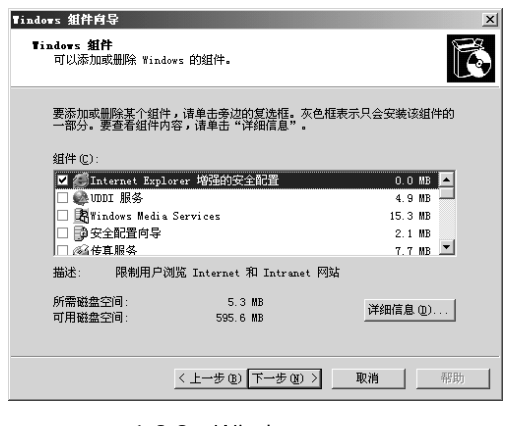

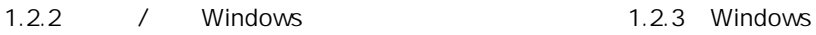

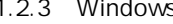

 $4$  " $"$   $"$   $"$   $"$   $"$   $"$   $"$   $"$   $"$   $1.2.4$ 

**ER Windows Live Hessenge** 

■<br>■ finBAR 压缩立件管理器

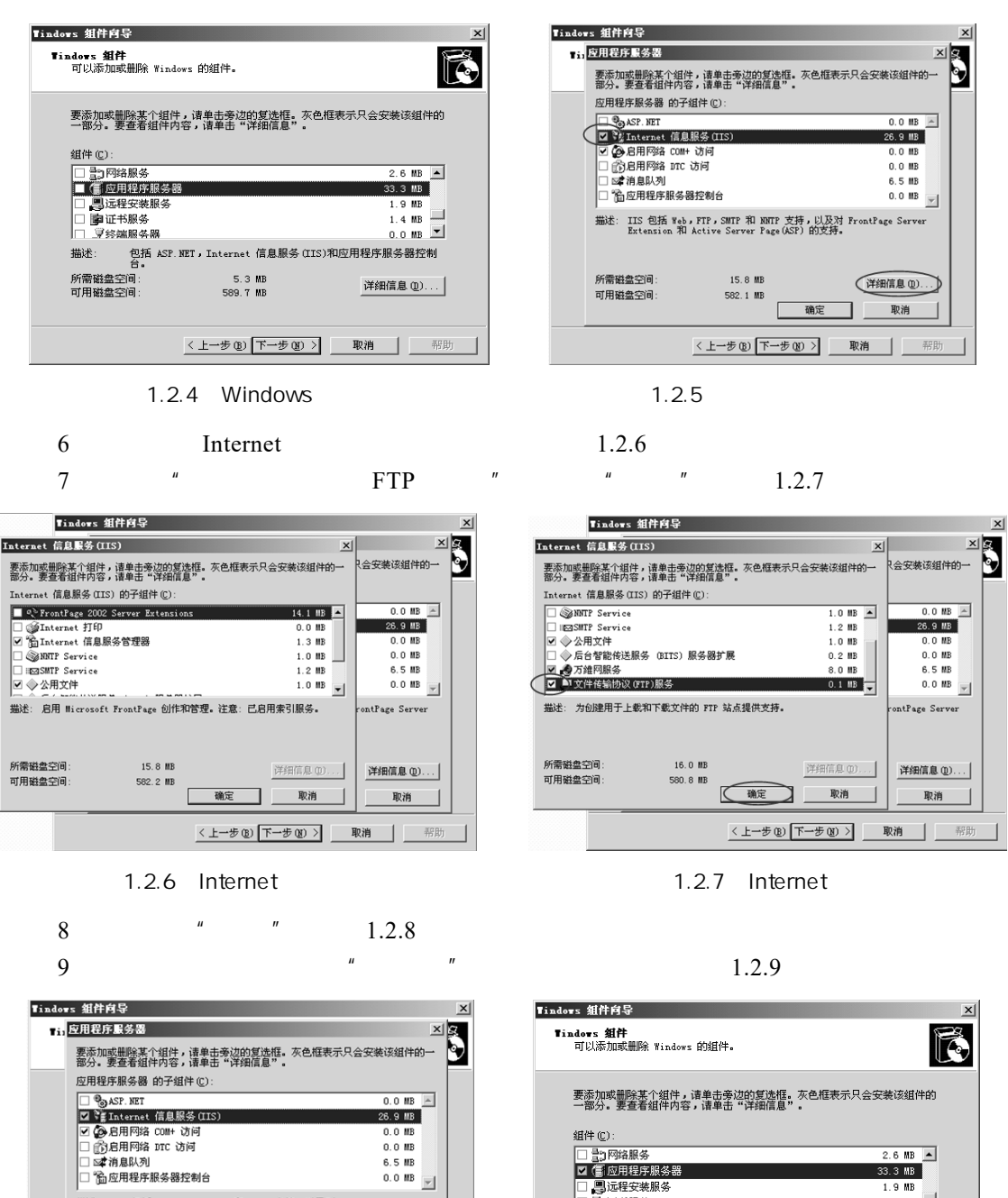

 $\begin{array}{c} \hline \end{array}$ 

6.5 MB 6.5 MB<br>0.0 MB

详细信息(D)...

取消 ⊣

,<br>描述: IIS 包括 Web,FIP,SMIP 和 NNIP 支持,以及对 FrontPage Server<br>Extension 和 Active Server Page(ASP) 的支持。

命定  $\zeta$ 

<上一步(B) 下一步(B) > 取消 | 帮助

15.8 MB

582.1 MB

所需磁盘空间

可用磁盘空间

□ コロのつい  $2.6 MB$ 33.3 MB  $\frac{1.9 \text{ MB}}{1.4 \text{ MB}}$  $1.4 \, \text{mb}$   $\blacksquare$ **V终端服务器** 所需磁盘空间 16.0 MB<br>580.6 MB 详细信息(D)... 可用磁盘空间 <上一步(B) 下一步(M) > | 取消 | | 帮助 |

1.2.8 **Participal Extending Properties A** 1.2.9 Windows

10 1.2.10 Windows 2003  $11$  ", Windows  $1.2.11$ 

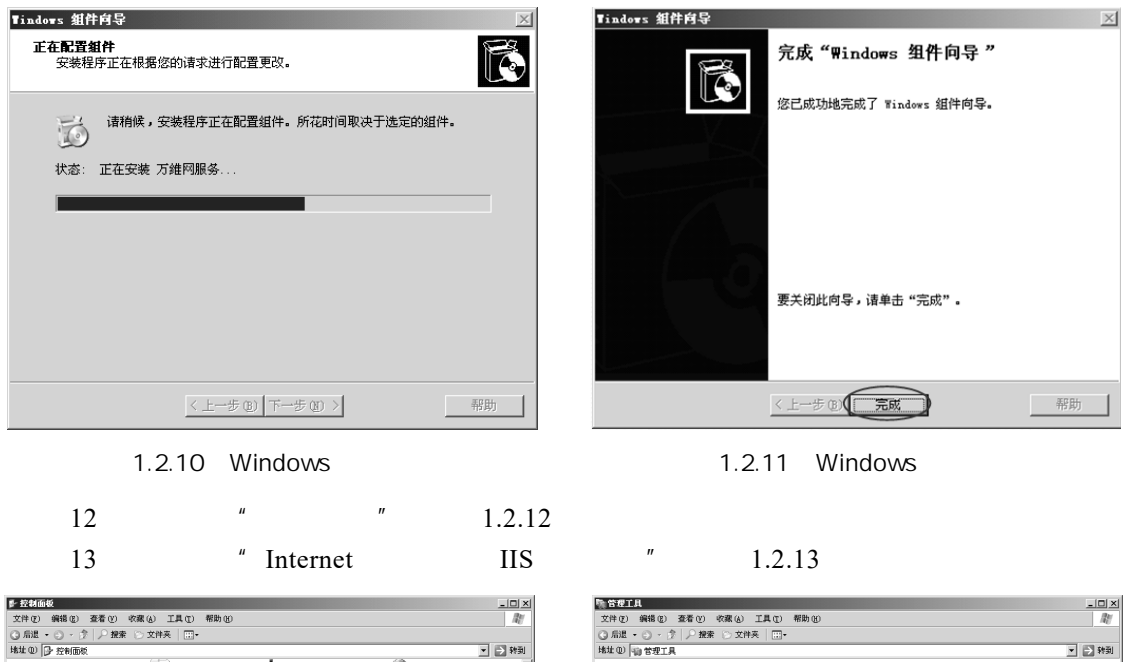

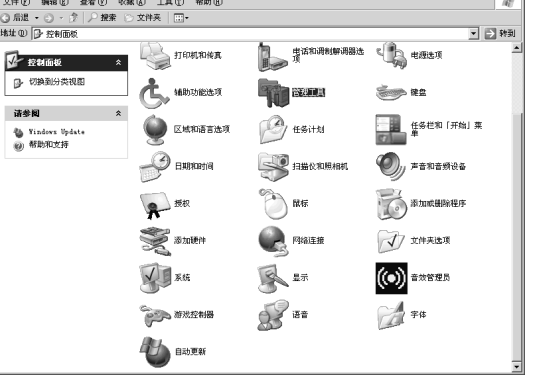

 $1.2.12$   $1.2.13$ 

- $14$  Internet IIS  $1.2.14$
- 15)可以看到"网站"下存在一个"默认网站",并且此网站已对外开放,如图 1.2.15

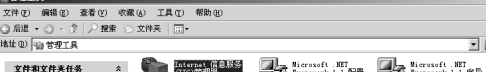

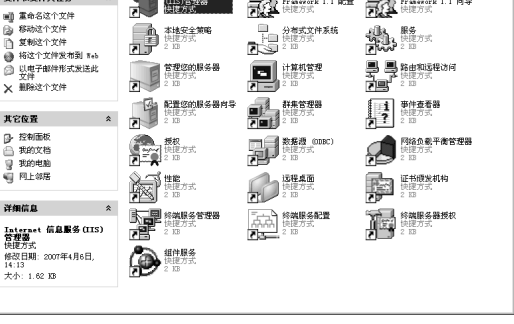

$$
2.14
$$

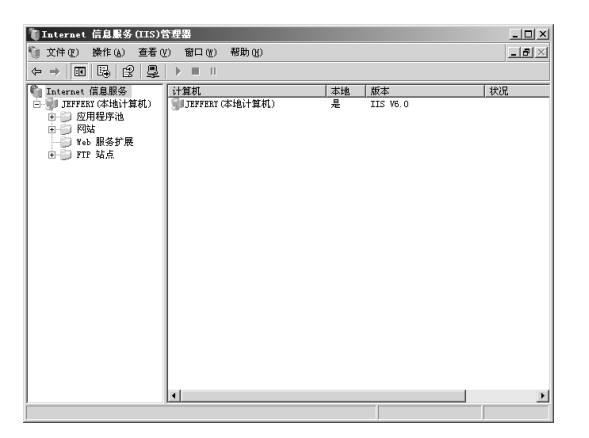

1.2.14 Internet and the 1.2.15 Internet

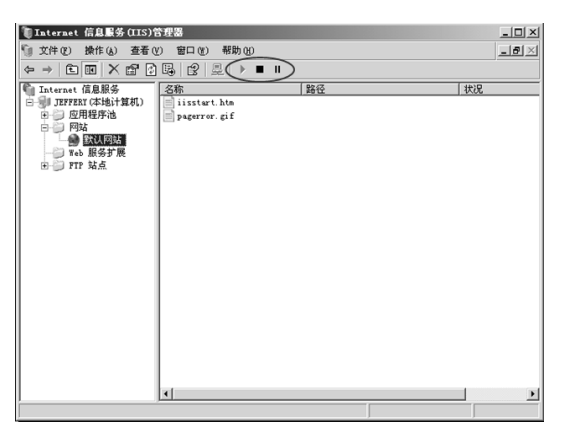